iSeries

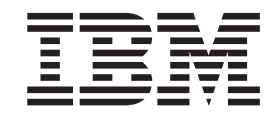

# Reduzir tempo de IPL do iSeries

# Relatório da<br>Experiência

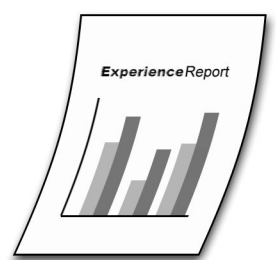

iSeries

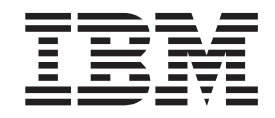

# Reduzir tempo de IPL do iSeries

**© Copyright International Business Machines Corporation 2005. Todos os direitos reservados.**

# **Índice**

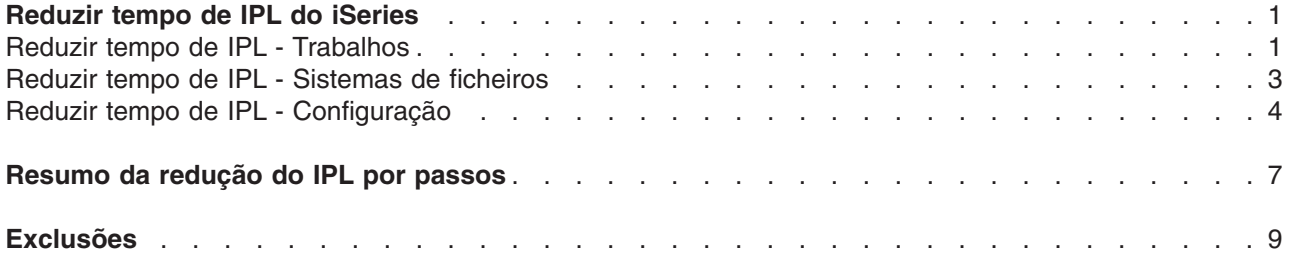

## <span id="page-6-0"></span>**Reduzir tempo de IPL do iSeries**

Este relatório descreve várias formas de como pode controlar o tempo que demora o servidor iSeries<sup>(TM)</sup> a iniciar. O carregamento do programa inicial (IPL - Initial Program Load) num servidor iSeries é constituído por três grandes etapas. Em primeiro lugar o hardware é ligado, em segundo o código interno licenciado é inicializado e, em terceiro, o  $OS/400^{(R)}$  é iniciado. Este relatório concentra-se nos aspectos de desempenho do IPL no OS/400 que alteram com base na forma como configura e utiliza o sistema.

Um IPL normal ocorre após o sistema ter sido desligado com o comando Desligar Sistema (PWRDWNSYS) e não tenham sido terminados trabalhos de forma anormal. Todos os outros IPLs são anormais para o OS/400. Um IPL anormal demora mais tempo devido à recuperação e verificação adicionais que é necessário efectuar. A mensagem CPI091D (*Previous ending abnormal, reason code &1* [Encerramento anterior anormal, código da razão &1]) é enviada para o registo do histórico durante um IPL anormal. Esta mensagem dá o motivo pelo qual o encerramento do sistema foi anormal. Se não puder utilizar o comando para desligar o sistema de forma a encerrar o sistema, utilize a opção 7=Delayed power off (7=Encerramento atrasado) a partir do painel ou ferramentas de assistência. Evite utilizar 8=Immediate power off (8=Encerramento imediato) ou 3=IPL restart (3=Reinício de IPL) uma vez que podem provocar um IPL anormal significativamente mais longo.

As seguintes áreas têm um impacto sobre o desempenho do IPL:

#### **"Reduzir tempo de IPL - Trabalhos"**

A limpeza de trabalhos e de ficheiros em spool. O início de trabalhos e a preparação de um ambiente em execução.

#### **"Reduzir tempo de IPL - Sistemas de [ficheiros"](#page-8-0) na página 3**

A recuperação de ficheiros de base de dados, diários e directórios. A montagem de sistemas de ficheiros. ASPs e ASPs independentes.

#### **"Reduzir tempo de IPL - [Configuração"](#page-9-0) na página 4**

A recuperação de perfis de utilizador e bibliotecas. A activação de dispositivos. A definição de atributos de IPL.

A seguir encontram-se sugestões de como pode reduzir o tempo de IPL. Algumas destas sugestões podem ter um efeito sobre o desempenho do tempo de execução ou facilitar o funcionamento do sistema.

#### **Reduzir tempo de IPL - Trabalhos**

Durante um IPL anormal, os trabalhos que estavam activos no encerramento anterior do sistema são limpos.

Para reduzir o tempo de IPL relacionado com trabalhos e ficheiros em spool pode efectuar os seguintes procedimentos:

#### 1. **Reduza a quantidade de registos de trabalhos produzidos.**

O valor do parâmetro do registo LOG(4 00 \*NOLIST) nas descrições dos trabalhos e no comando Submeter Trabalho (SBMJOB) impedirá que um ficheiro em spool com o registo de trabalhos seja produzido quando um trabalho termina de forma anormal.

Ao terminar trabalhos pode indicar que não pretende um registo de trabalhos:

Command Parameter for no joblog

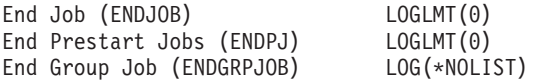

End Subsystem (ENDSBS) ENDSBSOPT(\*NOJOBLOG) End System (ENDSYS) ENDSBSOPT(\*NOJOBLOG) Power Down System (PWRDWNSYS)<br>Power Down System (PWRDWNSYS) ENDSBSOPT(\*NOJOBLOG)<br>Clear Job Queue (CLRJOBQ) LOG(\*NONE) Clear Job Queue (CLRJOBQ)

A definição do valor do sistema QJOBMSGQMX como 8 limitará a quantidade de mensagens de registo de trabalhos para um trabalho. Este procedimento pode reduzir o tempo de recuperação do IPL após algumas falhas do sistema. Pode definir QJOBMSGQMX utilizando o comando [Alterar](http://publib.boulder.ibm.com/iseries/v5r3/ic2924/index.htm?info/cl/chgsysval.htm) Valor do Sistema [\(CHGSYSVAL\):](http://publib.boulder.ibm.com/iseries/v5r3/ic2924/index.htm?info/cl/chgsysval.htm)

CHGSYSVAL SYSVAL(QJOBMSGQMX) VALUE(8)

Também poderá rever o valor do sistema da acção da fila de mensagens do trabalho cheia (QJOBMSGQFL) e o atributo do trabalho. O comando \*NOWRAP termina trabalhos quando a fila de mensagens do trabalho estiver cheia. Este procedimento pode ser utilizado para evitar que trabalhos de curta execução entrem num ciclo constante em situações de erro. O comando \*WRAP permite que novas mensagens se sobreponham às mensagens antigas quando a fila de mensagens do trabalho está cheia. Este comando deveria ser utilizado para trabalhos de longa execução.

#### 2. **Elimine ficheiros em spool desnecessários.**

Frequentemente, os trabalhos criam ficheiros em spool que permanecem no sistema durante dias ou semanas. Enquanto permanecerem esses ficheiros em spool, uma entrada para o trabalho permanece na tabela de trabalhos. A eliminação de ficheiros em spool desnecessários reduz o tempo de recuperação do trabalho e do spool no IPL. O sistema pode ajudá-lo a gerir alguns ficheiros em spool criados pelo sistema, tal como, registos de trabalhos e cópias da memória. O comando [Alterar](http://publib.boulder.ibm.com/iseries/v5r3/ic2924/index.htm?info/cl/chgclnup.htm) Limpeza [\(CHGCLNUP\)](http://publib.boulder.ibm.com/iseries/v5r3/ic2924/index.htm?info/cl/chgclnup.htm) pode ser utilizado para alterar a duração da retenção destes ficheiros em spool.

#### 3. **Separe ficheiros em spool.**

Se não conseguir eliminar ficheiros em spool, considere separar os ficheiros em spool para reduzir o número de trabalhos no sistema. Quando os ficheiros em spool são separados, o trabalho que produziu os ficheiros em spool é removido do sistema e já não pode ser encontrado com comandos de trabalho, tal como, Trabalhar com Trabalhos Submetidos (WRKSBMJOB). No entanto, os ficheiros em spool separados ainda estão disponíveis na fila de saída do sistema. Podem ser impressos ou visualizados utilizando comandos de spool, tal como, Trabalhar com Fila de Saída (WRKOUTQ) e Trabalhar com Ficheiros em Spool (WRKSPLF).

Pode alterar o valor do sistema da acção do ficheiro em spool para que os novos ficheiros em spool sejam separados à medida que os trabalhos terminam utilizando o seguinte comando: CHGSYSVAL SYSVAL(QSPLFACN) VALUE(\*DETACH)

Pode também alterar a acção do ficheiro em spool para trabalhos apenas com a mesma descrição do trabalho utilizando o seguinte comando:

CHGJOBD JOBD(QDFTJOBD) SPLFACN(\*DETACH)

Para os ficheiros em spool existentes, pode utilizar o comando Alterar Trabalho [\(CHGJOB\)](http://publib.boulder.ibm.com/iseries/v5r3/ic2924/index.htm?info/cl/chgjob.htm) para remover o trabalho sem eliminar ficheiros em spool que seja necessário manter.

#### 4. **Recupere armazenamento de spool com maior frequência.**

Defina o valor do sistema QRCLSPLSTG como 1 ou 2 dias para reduzir o número de objectos em spool a ser recuperado no IPL através da utilização do seguinte comando:

CHGSYSVAL SYSVAL(QRCLSPLSTG) VALUE('1')

Este procedimento pode reduzir o número de objectos em spool a ser processado durante a recuperação de spool num IPL anormal. A definição do valor do sistema QRCLSPLSTG com um valor \*NONE pode provocar problemas de desempenho no tempo de execução e não se recomenda. Para obter mais informações, consulte o tópico sobre o comando ″Recuperar [Armazenamento](http://publib.boulder.ibm.com/iseries/v5r3/ic2924/index.htm?info/cl/rclsplstg.htm) em Spool [\(RCLSPLSTG\)](http://publib.boulder.ibm.com/iseries/v5r3/ic2924/index.htm?info/cl/rclsplstg.htm)″.

#### 5. **Limite o tamanho das tabelas de trabalhos.**

<span id="page-8-0"></span>Quando executa um IPL, o sistema processa todos os trabalhos nas tabelas de trabalhos. Um grande número de trabalhos pode aumentar significativamente o tempo de IPL. Pode utilizar o comando Apresentar Tabelas de Trabalhos (DSPJOBTBL) para monitorizar o tamanho das tabelas de trabalhos no sistema.

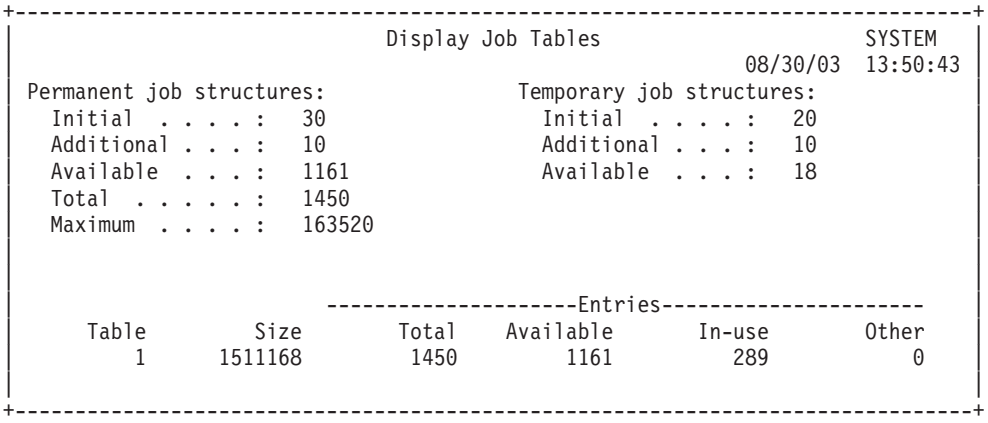

Pode definir o valor do sistema QMAXJOB com o número máximo de trabalhos necessários para o sistema durante períodos de pico. Este limite evitará que trabalhos adicionais sejam submetidos ou executados no sistema e utilizem uma quantidade de armazenamento ilimitado.

#### 6. **Não compacte as tabelas de trabalhos em cada IPL.**

A compactação de tabelas de trabalhos durante o IPL aumenta o tempo necessário do IPL e também força o sistema a criar estruturas de trabalhos à medida que entra novo trabalho no sistema após o IPL. Deve apenas compactar as tabelas de trabalhos se tiver tido um número de trabalhos anormalmente grande no sistema e tiver limpo os trabalhos desnecessários. O que pode ser causado por uma submissão de trabalhos descontrolada ou falha no processo de limpeza de trabalhos antigos e ficheiros em spool. O comando Alterar Atributos de IPL [\(CHGIPLA\)](http://publib.boulder.ibm.com/iseries/v5r3/ic2924/index.htm?info/cl/chgipla.htm) pode ser utilizado para desactivar a compactação:

CHGIPLA CPRJOBTBL(\*NONE)

#### 7. **Não verifique as tabelas de trabalhos em cada IPL.**

Durante um IPL anormal, todos os trabalhos nas tabelas de trabalhos são limpos e verificados para detectar danos. Este procedimento pode consumir uma quantidade significativa de tempo durante o IPL. Durante um IPL normal esta verificação não deverá ser necessária. Pode desactivar a verificação de trabalhos durante o IPL normal com o seguinte comando:

CHGIPLA CHKJOBTBL(\*ABNORMAL)

#### 8. **Elimine filas de saída e trabalhos desnecessários.**

Durante um IPL anormal, a recuperação de spool verifica os trabalhos nas filas de trabalhos e de saída. Pode remover quaisquer filas de trabalhos e de saída desnecessárias com os comandos Eliminar Fila de Trabalhos [\(DLTJOBQ\)](http://publib.boulder.ibm.com/iseries/v5r3/ic2924/index.htm?info/cl/dltjobq.htm) e Eliminar Fila de Saída [\(DLTOUTQ\).](http://publib.boulder.ibm.com/iseries/v5r3/ic2924/index.htm?info/cl/dltoutq.htm)

#### 9. **Não inicie mais trabalhos de sistema do que o necessário.**

O início de trabalhos do sistema ocupa muito tempo tanto no IPL normal como no IPL anormal. Pode reduzir este tempo não iniciando mais trabalhos de sistema arbitrários de comunicação do que o necessário utilizando o seguinte comando:

CHGSYSVAL SYSVAL(QCMNARB) VALUE(\*CALC)

#### **Reduzir tempo de IPL - Sistemas de ficheiros**

Durante um IPL anormal, os ficheiros e dados relacionados são recuperados. O que pode fazer com que o tempo de IPL seja significativamente mais longo do que o de um IPL normal.

Para reduzir o tempo de IPL relacionado com ficheiros pode efectuar os seguintes procedimentos:

#### <span id="page-9-0"></span>1. **Efectue a gestão do armazenamento utilizado nos ASPs do utilizador básicos de forma a que não ultrapasse a capacidade.**

O IPL a seguir a uma ultrapassagem de capacidade do ASP requer tempo de IPL adicional. Este requisito pode ser reduzido pela monitorização da mensagem do limiar de ASP, CPI0953, e seguindo as informações na mensagem para evitar uma condição de excesso. Para obter mais informações, consulte o tópico sobre o comando ″Alterar Atributo de ASP [\(CHGASPA\)](http://publib.boulder.ibm.com/iseries/v5r3/ic2924/index.htm?info/cl/chgaspa.htm)″.

#### 2. **Utilize ASPs independentes para grandes bases de dados.**

Os conjuntos de [armazenamento](http://publib.boulder.ibm.com/iseries/v5r3/ic2924/index.htm?info/rzaly/rzalyconcepts.htm) auxiliar independentes permitem-lhe mover dados de um sistema para outro de forma a melhorar a disponibilidade de dados. Também podem fornecer uma disponibilidade de sistema melhorada. Os ASPs independentes são recuperados após o IPL quando são activados. Este procedimento permite que o sistema execute o IPL em menos tempo e a activação do ASP independente pode ser concluída ao mesmo tempo que outras funções de arranque no sistema.

#### 3. **Evite utilizar o atributo de recuperação \*IPL para ficheiros de base de dados.**

Excepto no que diz respeito aos ficheiros críticos, provavelmente pretenderá atrasar a reconstrução de caminhos de acesso até o sistema ter concluído o IPL. Para obter mais informações, consulte o tópico ″Controlar [recuperação](http://publib.boulder.ibm.com/iseries/v5r3/ic2924/index.htm?info/dbp/rbaforzahfprp.htm) do caminho de acesso″.

#### 4. **Utilize directórios do sistema de ficheiros integrado \*TYPE2.**

Para obter mais informações e procedimentos sobre como converter em directórios \*TYPE2, consulte ″[Directórios](http://publib.boulder.ibm.com/iseries/v5r3/ic2924/index.htm?info/ifs/rzaaxtype2.htm) \*TYPE2″ no tópico ″Sistema de ficheiros integrado″ do iSeries(TM) Information Center.

#### 5. **Utilize a Protecção do Caminho de Acesso Gerido pelo Sistema (SMAPP) para reduzir o tempo gasto na reconstrução de caminhos de acesso.**

Quando reiniciar o sistema após ter encerrado de forma anormal, o sistema tem de reconstruir quaisquer caminhos de acesso que estavam abertos quando o sistema parou. Este tempo de reconstrução pode ser moroso. Pode reduzir este tempo registando alterações de caminhos de acesso, quer explicitamente pela utilização do comando Iniciar Diário do Caminho de Acesso (STRJRNAP) quer implicitamente pela utilização do suporte [Protecção](http://publib.boulder.ibm.com/iseries/v5r3/ic2924/index.htm?info/rzaki/rzakismappintro.htm) do Caminho de Acesso Gerido pelo [Sistema](http://publib.boulder.ibm.com/iseries/v5r3/ic2924/index.htm?info/rzaki/rzakismappintro.htm) (SMAPP - System-Managed Access-Path Protection).

#### 6. **Considere gerir receptores de diário ou utilizar RCVSIZOPT(\*MAXOPT3).**

A gestão de receptores de diário pode também afectar o desempenho do IPL. Pode configurar um diário de forma a que o sistema efectue a gestão quando desligar o receptor actual e ligar um novo. Este procedimento simplifica o seu trabalho de monitorização do tamanho dos receptores de diário. No entanto, para cada diário que especifica MNGRCV(\*SYSTEM), o sistema pode executar o processamento durante o IPL para se certificar de que o número máximo de sequência não é atingido. O que inclui ligar um novo receptor de diário e repor o número de sequência do diário. Se gastar bastante tempo durante o IPL com o SRC C900 2976, pode considerar utilizar MNGRCV(\*SYSTEM) e RCVSIZOPT(\*MAXOPT3) ou mudar para MNGRCV(\*USER) na maioria dos diários. Quando RCVSIZOPT(\*MAXOPT3) estiver a ser utilizado com MNGRCV(\*SYSTEM), o sistema não efectua este trabalho extra no IPL para repor o número de sequência do diário, a menos que o número se aproxime do limite. O que deve acontecer muito raramente.

#### 7. **Considere eliminar manualmente os receptores de diário.**

De forma semelhante, pode configurar o sistema para eliminar automaticamente os receptores de diário que já não são necessários para a recuperação especificando DLTRCV(\*YES) no diário. Este procedimento evita a utilização excessiva do disco para os receptores de diário mas também aumenta o tempo de IPL. Se gasta muito tempo durante o IPL com o código de referência C900 2AA2, pode considerar mudar para DLTRCV(\*NO). No entanto, terá de monitorizar o sistema e remover os receptores de diário manualmente para evitar problemas na utilização do disco.

### **Reduzir tempo de IPL - Configuração**

Existem determinadas opções de configuração que podem afectar o tempo de IPL.

1. **Elimine perfis de utilizador e objectos desnecessários.**

Durante alguns IPLs anormais, a recuperação de autoridade tem de ser executada para verificar os objectos que são da propriedade de um perfil de utilizador e a quantidade de armazenamento utilizado por um perfil de utilizador. Pode reduzir o armazenamento utilizado no sistema e o tempo de processamento do IPL anormal eliminando os objectos e perfis de utilizador que já não são necessários. O comando Trabalhar com Perfis de Utilizador [\(WRKUSRPRF\)](http://publib.boulder.ibm.com/iseries/v5r3/ic2924/index.htm?info/cl/wrkusrprf.htm) pode ser utilizado para ajudar a gerir os perfis de utilizador no sistema.

#### 2. **Elimine descrições de dispositivos desnecessárias.**

Sempre que executa um IPL, o sistema processa várias vezes a descrição de cada dispositivo no sistema (para efectuar cálculos de desempenho e preparar a activação do dispositivo). Pode reduzir este tempo de processamento removendo do sistema as descrições de dispositivos obsoletas. O comando Trabalhar com Descrição de Dispositivo [\(WRKDEVD\)](http://publib.boulder.ibm.com/iseries/v5r3/ic2924/index.htm?info/cl/wrkdevd.htm) apresenta e permite-lhe trabalhar com descrições de dispositivos.

#### 3. **Utilize ONLINE(\*NO) para o servidor de rede, linha, controlador e descrições de dispositivos, se possível.**

Pode alterar descrições de configuração de forma a que não sejam activadas durante o IPL, utilizando o parâmetro ONLINE(\*NO). Após o IPL, as descrições de configuração podem ser activadas com o comando Activar [Configuração](http://publib.boulder.ibm.com/iseries/v5r3/ic2924/index.htm?info/cl/vrycfg.htm) (VRYCFG). Permita que o TCP/IP active todas as descrições de configuração que necessitar. Além disso, permita que a mensagem de passagem ou o telnet active todas as descrições de dispositivos virtuais que estiverem a utilizar.

#### 4. **Elimine bibliotecas e objectos desnecessários.**

Durante alguns IPLs anormais, a recuperação de contexto tem de ser executada para verificar os objectos numa biblioteca. Pode reduzir o armazenamento utilizado no sistema e o tempo de processamento do IPL anormal eliminando os objectos e bibliotecas que já não são necessários. Os comandos Obter Informações de Disco [\(RTVDSKINF\)](http://publib.boulder.ibm.com/iseries/v5r3/ic2924/index.htm?info/cl/rtvdskinf.htm) e Imprimir [Informações](http://publib.boulder.ibm.com/iseries/v5r3/ic2924/index.htm?info/cl/prtdskinf.htm) de Disco [\(PRTDSKINF\)](http://publib.boulder.ibm.com/iseries/v5r3/ic2924/index.htm?info/cl/prtdskinf.htm) podem ser utilizados para ajudar a gerir a utilização do armazenamento.

#### 5. **Desactive a optimização do desempenho do IPL.**

O valor do sistema do ajuste do desempenho (QPFRADJ) controla quando o sistema efectua a optimização automática do desempenho. Pode configurar o sistema para optimizar dinamicamente o desempenho, mas não executar a optimização do IPL utilizando o seguinte comando:

CHGSYSVAL SYSVAL(QPFRADJ) VALUE('3')

#### 6. **Utilize um mínimo de diagnósticos do hardware.**

Pode definir o atributo de IPL dos diagnósticos do hardware utilizando o seguinte comando: CHGIPLA HDWDIAG(\*MIN)

Assim, o sistema executa apenas um conjunto mínimo e crítico de diagnósticos do hardware em cada IPL. Este procedimento reduz o tempo de IPL. Deve executar o conjunto completo de diagnósticos do hardware, HDWDIAG(\*FULL), quando adicionar ou alterar a configuração do hardware.

#### 7. **Permita que o sistema reinicie o hardware apenas quando necessário.**

Pode definir o atributo de IPL do reinício utilizando o seguinte comando: CHGIPLA RESTART(\*SYS)

Assim, o sistema reinicia o código interno licenciado do sistema e o sistema operativo. No entanto, o sistema não pára completamente nem reinicia, em seguida, todas as funções do hardware. Normalmente, o tempo de IPL do RESTART(\*SYS) é menor do que o tempo de IPL do RESTART(\*FULL).

#### 8. **Execute a recuperação da estrutura do servidor de correio após o IPL.**

Pode definir o sistema para executar a recuperação da estrutura do servidor de correio após o IPL utilizando o seguinte comando:

CHGIPLA MSFRCY(\*NONE)

Para obter mais informações, consulte o tópico sobre o comando ″Iniciar [Estrutura](http://publib.boulder.ibm.com/iseries/v5r3/ic2924/index.htm?info/cl/strmsf.htm) do Servidor de Correio [\(STRMSF\)](http://publib.boulder.ibm.com/iseries/v5r3/ic2924/index.htm?info/cl/strmsf.htm)″.

#### 9. **Não reconstrua o directório de produtos.**

O sistema mantém um directório de produtos interno de todos os programas licenciados instalados. O sistema reconstrói este directório de produtos automaticamente quando instala o sistema operativo. Na maior parte dos sistemas, este directório deve estar estável. Quando actualiza para uma nova edição ou instala novos programas licenciados o directório de produtos é actualizado. Pode reduzir o tempo de IPL definindo o atributo de IPL para não reconstruir o directório de produtos utilizando o seguinte comando:

CHGIPLA RBDPRDDIR(\*NONE)

#### 10. **Utilize um filtro de gravidade alta da fila de mensagens do operador para reduzir as interrupções durante os IPLs assistidos.**

Pode utilizar o comando Alterar Fila de Mensagens para alterar a fila de mensagens do operador de forma a que apenas seja interrompida nas mensagens de gravidade alta: CHGMSGQ MSGQ(QSYSOPR) SEV(90)

#### 11. **Altere o estado do IPL para ser apresentado apenas quando o for utilizar.**

Durante o IPL, o estado é apresentado para demonstrar como o IPL está a progredir:

```
+--------------------------------------------------------------------------------+
             0S/400 IPL in Progress
| 8/30/03 16:09:22 |
\vert IPL:
| Type . . . . . . . . . . . . . . : Unattended |
| Start date and time . . . . . . . : 08/30/03 16:07:15 |
 Previous system end . . . . . . . : Normal
| |
IPL step . . . . . . . . . . . . . : PTF processing
| |
| |
      +--------------------------------------------------------------------------------+
```
Este procedimento pode ser útil durante os longos IPLs. Se os IPLs normais forem consistentemente curtos, poderá pretender que o estado do IPL seja apresentado apenas durante os IPLs anormais. O que poderá poupar no tempo utilizado para a activação da consola e apresentação do estado durante os IPLs normais. Pode utilizar o seguinte comando para efectuar esta alteração: CHGIPLA DSPSTS(\*ABNORMAL)

# <span id="page-12-0"></span>**Resumo da redução do IPL por passos**

″Como identificar qual a fase do IPL que está a consumir demasiado tempo no meu sistema?″

Pode utilizar o comando Ferramentas de Assistência do Sistema (STRSST) para Apresentar informações de partição e, em seguida, Apresentar histórico do código de referência da partição secundária. Esta opção apresenta uma lista de códigos de referência e o tempo da respectiva apresentação, de forma a que possa visualizar durante quanto tempo demorou cada passo.

Abaixo encontra-se uma tabela dos códigos de referência que são afectados pelos tópicos neste relatório.

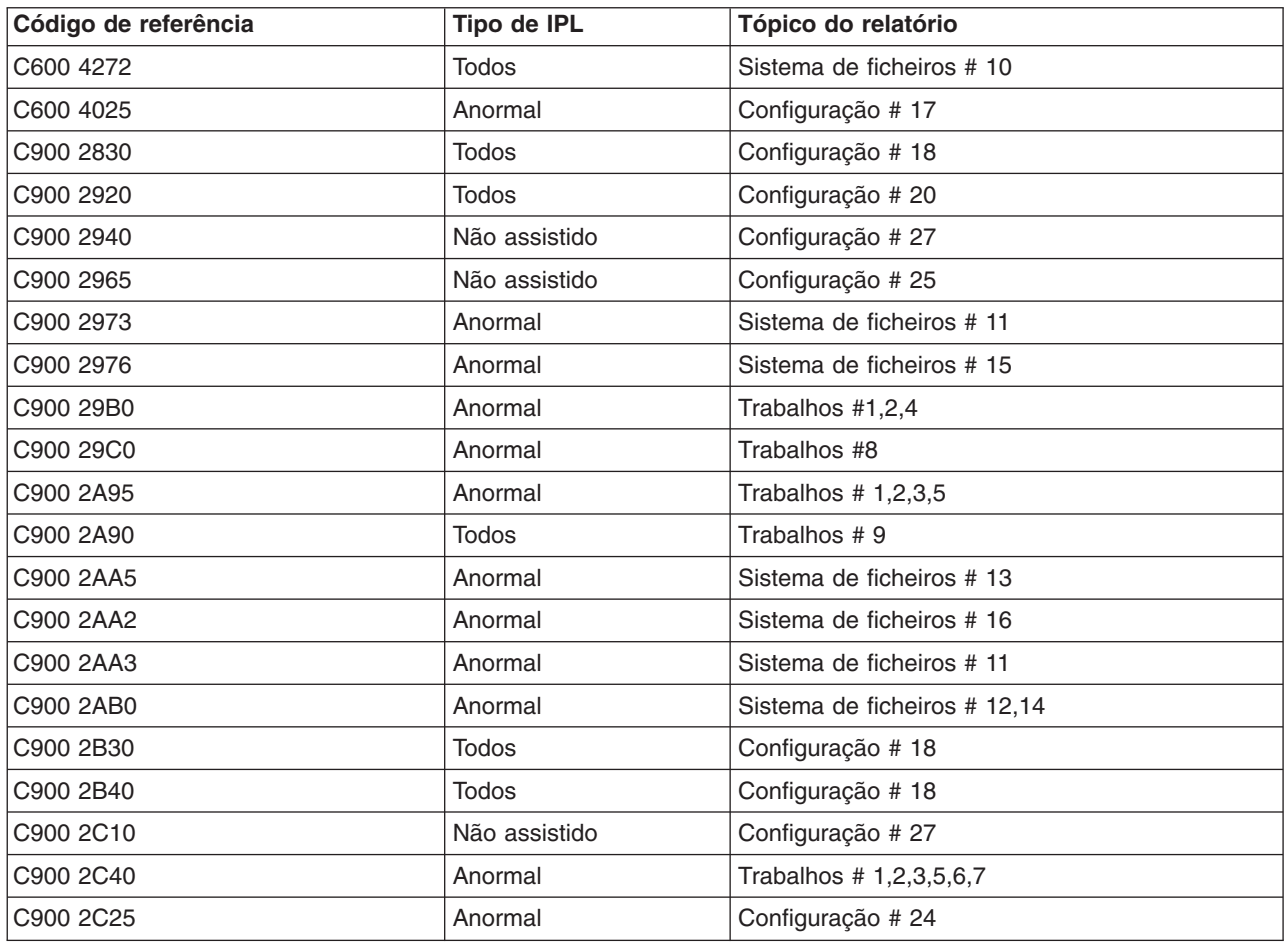

## <span id="page-14-0"></span>**Exclusões**

As informações são fornecidas ″TAL COMO ESTÃO″ e sem garantias de qualquer espécie. A menção ou referência a produtos não IBM destina-se apenas a informar e não constitui uma aprovação desses produtos por parte da IBM.

O desempenho baseia-se em medições e projecções utilizando os pontos de referência padrão da IBM num ambiente controlado. O débito ou desempenho real que qualquer utilizador obtenha varia em função de considerações, tais como a quantidade de multiprogramação na fila de trabalhos do utilizador, a configuração de E/S, a configuração do armazenamento e o volume de trabalho processado. Deste modo, não pode ser fornecida qualquer garantia de que o utilizador individual obtenha melhorias no desempenho equivalentes ao que foi aqui indicado.

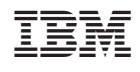